#### <span id="page-0-0"></span>Introduction to the Hall A and Hall C Analysis Software

Ole Hansen

Jefferson Lab

Software & Computing Workshop Jefferson Lab May 15–19, 2023

### Outline

#### 1 [Using External Libraries](#page-2-0)

- C++ [Library Types](#page-3-0)
- [Using External Libraries](#page-4-0)
- **•** [Building Libraries](#page-6-0)
- 2 [Ultra-Brief Introduction to ROOT](#page-8-0)
	- I/O and C++ [Object Persistency](#page-10-0)
	- C++ [Interpreter](#page-11-0)
	- [Setup/Installation](#page-12-0)
	- [Command Line Basics](#page-13-0)
	- [ROOT Scripts](#page-16-0)
	- [ROOT Files](#page-18-0)

#### [Hall A Analyzer \(Podd\)](#page-19-0)

- **[Core Classes](#page-22-0)**
- [Analysis Objects & Global Variables](#page-23-0)
- [Setting Up a Replay](#page-26-0)
- [Podd Setup & Usage](#page-36-0)
- [Online Data Monitoring](#page-39-0)
- [SDK: Adding New Classes](#page-40-0)
- [Documentation & Source Code](#page-45-0)
- 4 [Hall C Analyzer \("hcana"\)](#page-48-0)
	- [Differences from the Hall A Analyzer](#page-48-0)
	- [Hall C Replay Repository &](#page-50-0) **[Databases](#page-50-0)**
	- [Setup & Installation](#page-52-0)

### <span id="page-2-0"></span>External Libraries

Libraries import functionality beyond the core language. Example applications

- Convenience functions (e.g. string manipulation, containers)
- **•** Text tokenizing & parsing
- Math, statistics, algorithms
- **O** Database access
- **•** Graphics, graphical user interfaces
- **o** Multimedia
- Machine learning

#### Examples

- **•** Boost (general purpose)
- BLAS (math)
- **O** Qt (graphics)

Good list at <https://en.cppreference.com/w/cpp/links/libs>

# <span id="page-3-0"></span>C++ Library Types

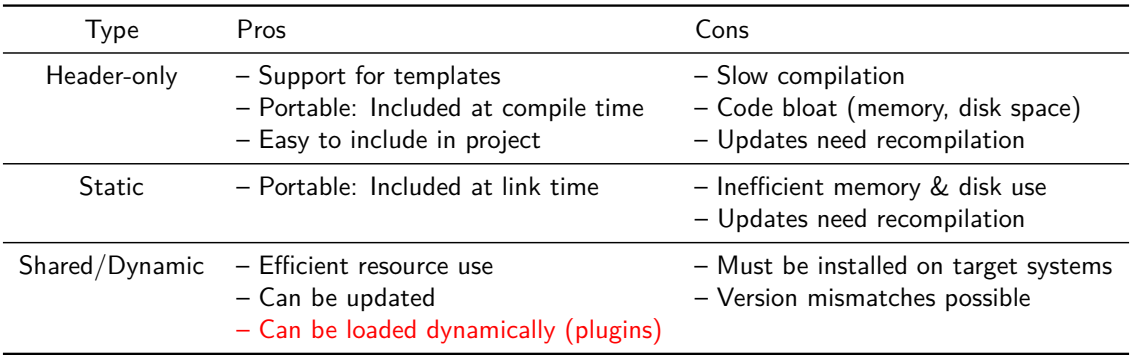

Header-only libraries are very popular in the C++ world

Shared libraries are the de facto standard otherwise

### <span id="page-4-0"></span>Using External Libraries I

- If needed, install. Typically, need "development" package(s) (\*-devel, \*-dev)
- Include library header(s) in your code, similar to native C++ headers
- Unless header-only, explicitly link with library components

```
Example 1: Boost String Algorithms
#include <iostream>
#include <iomanip> // for std::quoted (C++14)
#include <boost/algorithm/string.hpp>
using namespace std;
using namespace boost;
int main() {
   string s{" hello world! "};
   cout << quoted(s) << endl;
  to upper(s);
   cout << quoted(s) << endl;
  trim(s);
   cout << quoted(s) << endl;
```

```
Build and run (NB: header-only)
$ sudo apt-get install libboost-dev
$ g++ -std=c++14 -o libex1 libex1.cc
$ /liber1
" hello world! "
" HELLO WORLD! "
"HELLO WORLD!"
```
}

# Using External Libraries II

Example 2: Readline

```
#include <iostream>
#include <iomanip> // for std::quoted (C++14)
#include <cstdlib> // for free()
#include <readline/readline.h>
```
using namespace std;

```
int main() {
   bool reading = true;
   while (reading) {
      char* line = readline("prompt> ");
      if (!line)
         reading = false;
      else {
         cout << "Read: " << quoted(line) << endl;
         free(line);
      }
   }
}
```

```
Build and run
$ sudo apt-get install libreadline-dev
$ g++ -std=c++14 -o libex2 libex2.cc -l readline
$./libex2prompt> hello there
Read: " hello there"
prompt> ^C
```
# <span id="page-6-0"></span>Building Libraries I (Linux)

**•** Linking with an existing library \$ g++ <options> <sources> -I /path/to/headers -L /path/to/lib -l libname

• Building and using your own shared library

\$ g++ <options> -fPIC -c mylib.cc # Builds mylib.o \$ g++ -shared -o libmylib.so mylib.o \$ g++ -o myprog myprog.cc -L. -l mylib

**•** Loading your own shared library

\$ export LD\_LIBRARY\_PATH=.:"\$LD\_LIBRARY\_PATH"

\$ ./myprog

```
... # output goes here
```
CMake quickly becomes your friend once a project employs multiple libraries

# Building Libraries II (Linux)

● Building and using your own shared library (alternatives)

```
$ g++ -shared -fPIC -o libmylib.so mylib.cc # Build and link in one step
$ g++ -o myprog myprog.cc -L. -l mylib -Wl,-rpath='pwd' # Set library path
```
**•** Programs with RPATH/RUNPATH set know where to look for libraries

```
$ ./myprog
... # output goes here
$ objdump -x myprog | grep -i r.*path
 RUNPATH /home/ole/Develop/src/cppdemo
```
CMake quickly becomes your friend once your project employs multiple libraries

### <span id="page-8-0"></span>ROOT: HEP's Premier Library Collection — And More

•  $ROOT =$  Framework for large scale data handling

**o** Features

- $\triangleright$  efficient data storage, access and query (petabytes!)
- $\blacktriangleright$  advanced statistical analysis
- $\blacktriangleright$  scientific visualization
- $\triangleright$  simulation support: detector geometry, event display
- ▶ parallel query engine (PROOF)
- $\triangleright$  interactive  $C++11$  interpreter
- ▶ . . . and many more
- Open Source. GNU LGPL. ∼2M lines of code.
- Supported by  $\sim$ 10 staff, primarily at CERN and Fermilab
- $\bullet$  Tens of thousands of users in high-energy and nuclear physics, and elsewhere (e.g. finance)

This talk covers the current version, [ROOT 6](https://root.cern)

# Large Collection of Libraries

#### **Graphics & Visualization**

- <sup>o</sup> 1D, 2D and 3D histograms
- Large variety of 2D/3D plot types
- **•** Can save graphics in many formats (e.g. PDF, JPEG, PNG)

#### **Minimization**

- Extensive library of fitting and minimization algorithms
- Widely used in data analysis and significance testing

#### **Mathematical Functions**

- TMath: commonly used math functions, constants, statistics
- ROOT::Math (MathMore): very large collection of special functions, interface to GNU Scientific Library (GSL)

#### **Geometry Toolkit and Event Display**

- **•** Detailed description of detector geometry and materials
- Used extensively in simulations and event reconstruction
- 3D visualization of geometry, detector hits and tracks

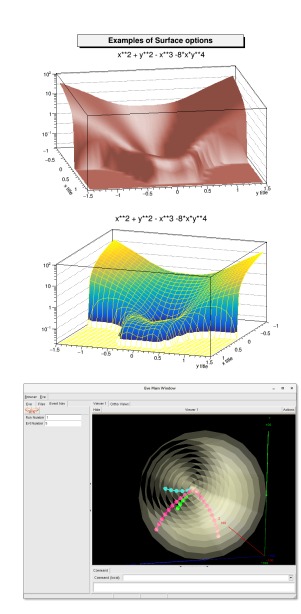

# <span id="page-10-0"></span>The Big Thing: C++ Object I/O and Persistency

- ROOT lets you write C++ objects to file ("serialization")
	- $\blacktriangleright$  Extraordinary: impossible in native C++!
	- ▶ Achieved with C++ reflection, made possible by class dictionaries generated with the C++ interpreter Cling
- **•** Can write single objects, collections (containers), entire object trees
	- ▶ Simple interface for all ROOT objects: obj->Write()
- Evolution from flat n-tuples used in low and medium-energy physics
- Cornerstone for the storage of experimental data in HEP. Used for storage of hundreds of petabytes at LHC
- **Most relevant ROOT class: [TTree](https://root.cern/doc/master/classTTree.html)**
- Caveat: The recent trend in HEP is away from object storage in favor of flat files containing POD (plain old data) types (Python compatibility etc.). ROOT supports that too, of course . . .

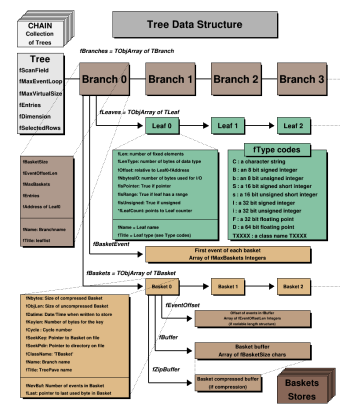

# <span id="page-11-0"></span>The Other Big Thing: The C++ Interpreter

- C++11 interpreter: Cling (based on LLVM/Clang)
- **O** Interactive interface to all of ROOT
- **Just-in-time compilation**
- Allows rapid prototyping and testing
- Same language for scripting and compiled code

```
. . .
                         ole - root.exe < root - 80×24
mackenzie:~ ole$ root
    Welcome to ROOT 6.12/06
                                           http://root.cern.ch
                                  (c) 1995-2017, The ROOT Team
  I Built for macosx64
  | From tag v6-12-06, 9 February 2018
  | Try '.help', '.demo', '.license', '.credits', '.quit'/'.q'
[root [0] for(int x=1; x<10; ++x) count<<"sqrt('<<x<<'') = "<<sqrt(x)<cmd1;sqrt(1) = 1sqrt(2) = 1.41421sqrt(3) = 1.73205sqrt(4) = 2sqrt(5) = 2.23607sqrt(6) = 2.44949sqrt(7) = 2.64575sqrt(8) = 2.82843sqrt(9) = 3root \lceil 1 \rceil
```
### <span id="page-12-0"></span>ROOT Setup/Installation

Use the Hall A/C installation at JLab (should work on any RHEL 7 node that can see /group/halla) \$ ssh jlabl4 jlabl5.jlab.org[1] module use /group/halla/modulefiles jlabl5.jlab.org[2] module avail ------------------------- /group/halla/modulefiles -----------------------------<br>analyzer/1.7.0 evio/5.3(default) group.apps python/3.11.0 analyzer/1.7.0 evio/5.3(default) group.apps python/3.11.0 root/6.26.08(default)<br>analyzer/1.7.4(default) evio/5.3 gcc48 hoana/0.96 root/6.22.06 sbs-offline/20211206 analyzer/1.7.4(default) evio/5.3\_gcc48 hcana/0.96  $root/6.22.06$ analyzer/1.7.4 dbg  $\sec/12.2.0$  panguin/20211124  $\cot/6.26.06$ ... jlabl5.jlab.org[3] module load root jlabl5.jlab.org[4] root ––––––––––––––––––––––––––––––––––––––––––––––––––––––––––––––––––  $Welcome$  to  $ROOT$  6.26/08 | (c) 1995-2021, The ROOT Team; conception: R. Brun, F. Rademakers | Built for linuxx8664gcc on Nov 06 2022, 22:37:00 | From heads/v6-26-08-halla@v6-26-08-4-g49482bde |  $With$   $p++$  (GCC) 12.2.0 | Try '.help', '.demo', '.license', '.credits', '.quit'/'.q' | –––––––––––––––––––––––––––––––––––––––––––––––––––––––––––––––––– root [0] .demo See if ROOT is already installed at your home institution

Follow the installation guide at <https://root.cern/install/>

### <span id="page-13-0"></span>Exercise 1: ROOT Command Line Basics

- May issue any C++11 statement, plus a few special ones (see later)
- May omit trailing ";"  $\rightarrow$  return value printed
- $\bullet$  May omit type specification  $\rightarrow$  treated like "auto"
- Typing just the name of a defined variable prints it

```
Defining variables
```

```
$ root -l # start up without logo (banner/splash screen)
root [0] int i = 10(int) 10
root [1] float e = 2.718;
root [2] e
(float) 2.71800f
root [3] pi = 3.141592653
(double) 3.1415927
```
### Exercise 2: ROOT Command Line Arithmetic

```
ROOT as a (hyper-charged) pocket calculator
root [4] 5+7*(3-2)
(int) 12
root [5] sqrt(2)(double) 1.4142136
root [6] double angle = 45.;
root [7] sin(angle * TMath::DegToRad())
(double) 0.70710678
root [8] TMath::Erf(1)
(Double_t) 0.84270079
root [9] cout << setprecision(16) << TMath::Pi() << endl;
3.141592653589793
```
### Exercise 3: C++11 & STL in ROOT

```
C++11 in ROOT: a few simple examples
// Initialize a std::vector: initializer list
root [1] vector<double> dvars {3.45, 1.5, 9.91, 6.28, -2.718}
(stat:vector\{double\}\ \&\} { 3.45000, 1.50000, 9.91000, 6.28000, -2.71800 }
// Much simpler looping over containers (vectors etc.)
root [2] for( auto x : dvars ) cout \langle \langle x, x \rangle \langle x, y \rangle ; cout \langle x \rangle endl;
3.45, 1.5, 9.91, 6.28, -2.718,
// STL algorithms
root [3] std::sort(dvars.begin(), dvars.end());
root [4] dvars
(std::vector<double> &) { -2.71800, 1.50000, 3.45000, 6.28000, 9.91000 }
// Lambda functions
root [5] std::sort(dvars.begin(), dvars.end(), [](double a, double b) { return b<a; } );
root [6] for( auto x : dvars ) cout \langle \langle x, x \rangle \langle x, y \rangle ; cout \langle x \rangle endl;
9.91, 6.28, 3.45, 1.5, -2.718,
```
### <span id="page-16-0"></span>Exercise 4: Macros/Scripts

#### add42.C

```
int add42(int value) {
 return value+42;
}
int add53(int value) {
 return value+53;
}
```
#### Running and Loading a Macro/Script

```
// Run plain script. Runs function with same name as the file
root [1] .x add42.C(11)
(int) 53
```

```
// Load, then execute
// In this way, you can use more than one function defined in the script
root [2] .L add42.C
root [3] add42(11)
(int) 53
root [4] add53(12)
(int) 65
```
### Exercise 5: Compiling Macros/Scripts

```
Compiling a macro/script
// Compile on the fly –- makes bigger scripts much faster
root [0] .L add42.C+
root [1] add42(11)
(int) 53
// Reuse compiled script –- rebuilt only if changed
// Execute directly
root [0] .x add42.C+(11)
(int) 53
// Load, then execute
root [0] .L add42.C+
root [1] add42(11)
(int) 53
// Force recompilation
root [2] .L add42.C++
```
# <span id="page-18-0"></span>Exercise 6: Opening and browsing ROOT files

#### ROOT files and the browser

```
// Open a remote ROOT file via http (could also download first). These are actual Hall A data.
root [0]
f = TFile::Open("http://hallaweb.jlab.org/podd/download/g2p 3132 example(root")// (Ignore warnings about "no dictionary for class THa...")
// List the file contents. "KEY": on disk, "OBJ": in memory
root [1] .ls<br>TWebFile**
               http://\ldots/g2p 3132 example.root
TWebFile* http://.../g2p_3132_example.root
               Run Data; 2 g2p run 3132 optics data
 KEY: TTree T;1 Hall A Analyzer Output DST
 KEY: TH2F Llsl;1 L u1 slope vs. local slope
 KEY: TH2F Llsz;1 L u1 slope vs. cluster size
// Draw saved histogram:
root [2] Llsl->Draw("COLZ")
```

```
// Start up the user-friendly ROOT browser
root [3] new TBrowser;
```
# <span id="page-19-0"></span>The Hall A Analyzer ("Podd") — An Event Processing Framework

- C++ class library built on top of [ROOT.](https://root.cern/) Steering via ROOT interpreter.
- Developed in-house. Shared development with Hall C (["hcana"](https://github.com/JeffersonLab/hcana/)).
- **.** Documentation & bug tracker in [Redmine.](https://redmine.jlab.org/projects/podd/wiki/) Sources on [GitHub.](https://github.com/JeffersonLab/analyzer/)
- **o** Strengths
	- $\blacktriangleright$  Highly modular to accommodate frequently changing experimental setups.
	- ▶ Intuitively conceptualizes analysis in terms of physical apparatuses (spectrometers, detectors) and physics calculations (kinematics, energy loss corrections, etc.)
	- $\blacktriangleright$  Lightweight: minimal dependencies, small memory footprint.
	- ▶ Output & cuts run-time configurable via text files. Flat text file database.
- **o** Limitations
	- ▶ Currently still single-threaded.
	- ▶ Designed for one-pass analysis: EVIO raw data  $\rightarrow$  n-tuple-like ROOT trees + histograms
- **•** Requirements
	- ▶ Linux or macOS
	- ▶ ROOT 6
	- $\triangleright$  [CMake 3.](https://cmake.org/) C++11 compiler. (ROOT 6.26+ requires C++14.)

### Modular Architecture

- User interface: ROOT prompt (C++ interpreter)
- All loaded libraries (ROOT, Podd, etc.) accessible from command prompt for scripting
- **•** Extension libraries for experimentspecific code can be loaded dynamically
	- ▶ Software Development Kit [\(SDK\)](https://github.com/JeffersonLab/analyzer/tree/master/SDK) to get started
- **•** Entire SBS software package implemented as such an extension

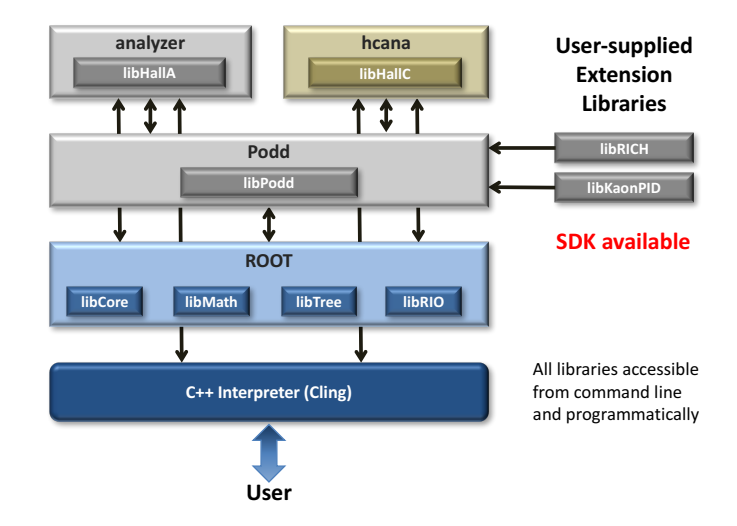

### Reconstruction & Analysis Workflow

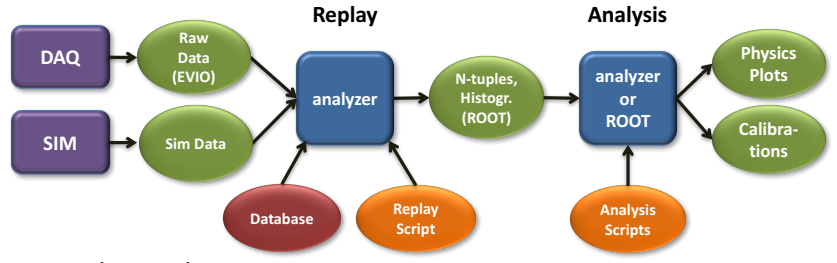

#### **1** Reconstruction (Replay)

- ▶ Runs in ROOT interpreter (analyzer prompt)
- ▶ Calls mostly Podd functions & classes
- ▶ Scripts set up by experiment experts or advanced users
- $\triangleright$  After setup, runs in mass replay on the farm

#### <sup>2</sup> **Analysis**

- ▶ Also runs in ROOT interpreter (analyzer prompt)
- ▶ Calls mostly ROOT functions and classes (but may need Podd classes)
- ▶ Done by everyone on the experiment
- $\triangleright$  Calibration and final physics usually done here

### <span id="page-22-0"></span>Podd Library: Core Classes

#### **[THaAnalysisObject](https://github.com/JeffersonLab/analyzer/blob/master/Podd/THaAnalysisObject.h)**

- $\triangleright$  Base class for all "analysis objects" (detectors, apparatuses, physics modules)
- ▶ Provides standardized database access
- $\triangleright$  Supports defining "analysis variables" (results)

#### **[THaAnalyzer](https://github.com/JeffersonLab/analyzer/blob/master/Podd/THaAnalyzer.h)**

- ▶ Implements general-purpose event loop
- ▶ Handles overall initialization
- ▶ Offers convenience functions for setting file names etc.

#### **[THaRun](https://github.com/JeffersonLab/analyzer/blob/master/Podd/THaRun.h) & [Podd::MultiFileRun](https://github.com/JeffersonLab/analyzer/blob/master/Podd/MultiFileRun.h)**

- $\blacktriangleright$  Interface to input data files
- $\triangleright$  Written to output file

All of these classes inherit from ROOT's TObject and so can be written to file

<span id="page-23-0"></span>Types of Analysis Objects (inheriting from THaAnalysisObject)

- **Detector** ([THaDetector](https://github.com/JeffersonLab/analyzer/blob/master/Podd/THaDetector.h))
	- $\blacktriangleright$  Typically embedded in an Apparatus
	- $\triangleright$  Detectors should not know about each other (data encapsulation)
- **Apparatus / Spectrometer** ([THaApparatus](https://github.com/JeffersonLab/analyzer/blob/master/Podd/THaApparatus.h) / [THaSpectrometer](https://github.com/JeffersonLab/analyzer/blob/master/Podd/THaSpectrometer.h))
	- ▶ Collection of Detectors
	- ▶ Combines data from detectors
	- ▶ "Spectrometer": Apparatus with support for tracks
- **Physics Module** ([THaPhysicsModule](https://github.com/JeffersonLab/analyzer/blob/master/Podd/THaPhysicsModule.h))
	- $\triangleright$  Combines data from several apparatuses
	- $\triangleright$  Typical applications: kinematics calculations, vertex finding, coincidence time extraction
	- ▶ Toolbox design: Modules can be chained, combined, used as needed
- Multiple instances of each type of object possible

### Examples of Actual Analysis Object Classes in Hall A Podd

#### **THaSpectrometer**

▶ THaHRS: Hall A High-Resolution Spectrometer (HRS)

#### **THaApparatus**

- ▶ THaIdealBeam: Static incoming particle beam
- ▶ THaRasteredBeam: Dynamically moving ("rastered") incoming particle beam

#### **THaDetector**

- $\triangleright$  THaScintillator: Multi-paddle scintillator plane with two PMTs per paddle
- ▶ THaCherenkov: Threshold Cherenkov counter with one or more PMTs
- ▶ THaShower: Shower counter (calorimeter) with one or more blocks
- $\triangleright$  THaVDC: Track reconstruction in multiple planes of horizontal drift chambers

#### **THaPhysicsModule**

- ▶ THcHodoEff: Hodoscope efficiency monitor
- ▶ THcBCMCurrent: Beam current from BCM
- THcRFTime: Accelerator RF time extraction

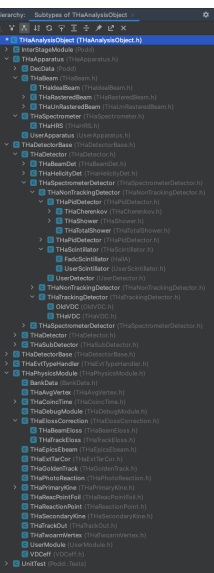

### "Global" Variables (Analysis Results)

#### **Names of Analysis Object Instances**

- $\triangleright$  Each *instance* of an Analysis Object has a unique name ("prefix")
- ▶ Convention for detectors:

Detector name = spectrometer name  $+$  "." + detector name

▶ Example name: "R.s2": Right HRS ("R") scintillator 2 ("s2")

#### **"Global Variables"**

- ▶ Give access to analysis results (stored in class member variables)
- ▶ Can be a single value or fixed- or variable-size array
- $\triangleright$  Available "globally" (in a global list: gHaVars)
- $\blacktriangleright$  Each variable has a unique name:

Variable name  $=$  Analysis Object Name  $+$  "."  $+$  Local Name

Example: "R.s2.ra\_c" (Corrected right-side PMT amplitudes of "R.s2" scintillator (array))

# <span id="page-26-0"></span>Setting Up a Replay (Reconstruction & Analysis Job)

- Tell Podd what detectors and spectrometers you are interested in, where to find data, where to put results, etc.  $\rightarrow$  replay script
- Put databases together
	- ▶ Detector channels etc. ("cratemap", "detector maps", get these from your DAQ expert)  $\rightarrow$ db\_cratemap.dat
	- ▶ Geometry, calibration constants, flags  $\rightarrow$  "db files"
- $\bullet$  Tell Podd what results ("global variables") you want in the output file  $\rightarrow$  output definition file ("odef")
- (Optional) Define tests (for statistics) and/or cuts (for event selection)  $\rightarrow$  cut definition file ("cdef")
- **o** Get the raw data files
- Find disk space for the output files, which can get large

#### Global Lists

Podd keeps global lists of analysis-related objects. They are accessible from the interpreter command line. You will need to interact with some of them.

THaAnalyzer takes these lists as input.

- gHaApps
	- ▶ Apparatuses (spectrometers, beam) that you want to analyze
	- ▶ You need to fill this list in your replay script before any real action can start
	- ▶ Apparatuses are processed in the order in which they appear here
	- $\blacktriangleright$  The apparatuses contain the detectors, so there is no separate global list for them

#### $o$  gHaPhysics

- ▶ Physics Modules live here
- $\blacktriangleright$  Like gHaApps, fill this list with modules before starting any processing

#### o gHaVars

- ▶ Home of the Global Variables. We've already covered them :)
- ▶ You actually don't need to access this list directly very often

### Example Replay Script

```
// Left-side HRS with VDC and S2 detectors
THaHRS* hrs = new THaHRS("L", "LHRS");
hrs->AddDetector( new THaVDC("vdc", "LHRS Vertical Drift Chambers"));
hrs->AddDetector( new THaScintillator("s2", "LHRS S2"));
hrs->AddDetector( new THaScintillator("s2alt", "LHRS S2 with alternate calibration"));
gHaApps->Add(hrs);
```

```
// Ideal beam (perfect normal incidence and centering)
THaIdealBeam* ib = new THaIdealBeam("IB", "Ideal beam");
gHaApps->Add(ib);
```

```
// Raw data input file
THaRun* run = new THaRun("/rawdata/run 12345.dat");
```

```
// Standard analyzer (event loop)
THaAnalyzer* analyzer = new THaAnalyzer;
analyzer->SetOutFile( "myresults.root" );
analyzer->SetOdefFile( "myreplay.odef" );
```

```
// Process all events in the input
analyzer->Process(run);
```
### Example Replay Script

```
// Left-side HRS with VDC and S2 detectors
THaHRS* hrs = new THaHRS("L", "LHRS");
hrs->AddDetector( new THaVDC("vdc", "LHRS Vertical Drift Chambers"));
hrs->AddDetector( new THaScintillator("s2", "LHRS S2"));
hrs->AddDetector( new THaScintillator("s2alt", "LHRS S2 with alternate calibration"));
gHaApps->Add(hrs);
```

```
// Ideal beam (perfect normal incidence and centering)
THaIdealBeam* ib = new THaIdealBeam("IB", "Ideal beam");
gHaApps->Add(ib);
```

```
// Raw data input file
THaRun* run = new THaRun("/rawdata/run 12345.dat");
```

```
// Standard analyzer (event loop)
THaAnalyzer* analyzer = new THaAnalyzer;
analyzer->SetOutFile( "myresults.root" );
analyzer->SetOdefFile( "myreplay.odef" );
```

```
// Process all events in the input
analyzer->Process(run);
```
# Dynamic Output Configuration

- Choose "global variables" to include in ROOT output tree
- No recompilation necessary

```
Example Output Definition File (e.g. myreplay.odef)
# A single variable: Number of tracks found in the LHRS
variable L.tr.n
# A wildcard expression: all variables from the GoldenTrack module
block L.gold.*
# All LHRS track data (focal plane as well as at target)
# (usually too much information, narrow it down!)
block L.tr.*
```
- Much more possible
	- ▶ Arithmetic expressions
	- ▶ 1D and 2D histograms
	- $\triangleright$  Defining and appying cuts
	- ▶ Scalers
	- $\blacktriangleright$  EPICS (slow control) variables
- Documentation: <https://redmine.jlab.org/projects/podd/wiki/Output>

### User-Configurable N-tuple Output

Module header file:

Module DefineVariables() method:

Output definition file:

ROOT file TTree:

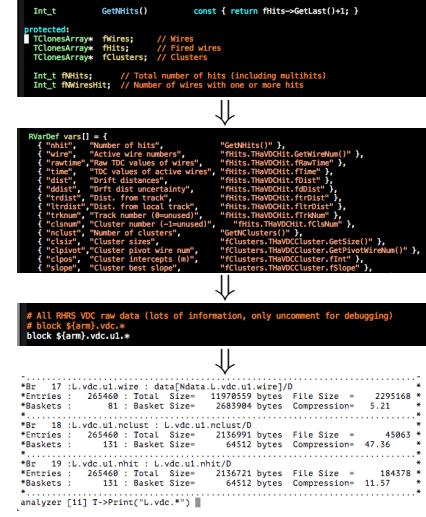

#### Database Files

Example Database File \$DB\_DIR/20160205/db\_R.cer.dat

```
––––[ 2016-02-05 00:00:00 -0500 ]
R.cer.detmap =
    1 20 32 41 1 1881
2 11 32 41 1 1877
R.cer.nomt = 10R.cer. position = 0 0 1.99R.cer.size = 1 \t0.4 \t1R cer. tdc. offsets = 0, 0, 0, 0, 0, 0, 0, 0, 0R.cer.adc.pedestals = 439.3 383.5 352.2 492.7 557.1 553 563.1 489.4 227.2 465.6
R.cer.adc.gains = 1.06 0.92 1.08 1.05 0.99 0.99 1 1.01 1.01 0.97
––––[ 2016-09-10 00:00:00 -0400 ]
R.cer. position = -0.08 -0.008 1.8R.cer.size = 1.22 0.302 1.37
R.cer.adc.pedestals = 439.8 384.3 352.8 493.1 557.1 553.2 564.1 490 227.3 465.9
R.cer.adc.gains = 0.926 0.919 1.139 1.002 0.95 0.997 0.989 1.014 1.05 0.983
```
- $\bullet$  Flat text files of key/value pairs
- Values can be scalars, arrays, matrixes, strings
- Support for incremental validity periods and time zones
- **•** Suitable for version control
- Currently must consult source code for list of recognized keys

### Database Files

Example Database File \$DB\_DIR/20160205/db\_R.cer.dat

––––[ 2016–02–05 00:00:00 −0500 ]<br>R.cer.detmap = R.cer.detmap = 20 32 41  $11 \t32 \t41 \t1$  $R.cer.nomt = 10$  $R.cer. position = 0 0 1.99$ R.cer.size =  $1 \t0.4 \t1$ R.cer.tdc.offsets =  $0 \quad 0 \quad 0 \quad 0 \quad 0 \quad 0 \quad 0$ R.cer.adc.pedestals = 439.3 383\5 352.2 492.7 557.1 553 563.1 489.4 227.2 465.6<br>R cer adc gains = 1.06 0.92 1.08 1.05 0.99 0.99 1.1.01 1.01 0.97 R.cer.adc.gains = 1.06 0.92 1.08 1.05 0.99 0.99 1 1.01 1.01 0.97 ––––[ 2016-09-10 00:00:00 -0400 ] R.cer.position = -0.08 -0.008 1.8<br>R.cer.size = 1.22 0.302 1.37  $R. cer.\overline{size} = 1.22 \quad 0.302 \quad 1.37$ ❆❑ ❆ ❆ ❆ ❆ **\**877  $1 \times 1881$ 

R.cer.adc.pedestals =  $439.8$   $38\frac{\lambda}{3}$   $35\frac{\lambda}{8}$   $493.1$  557.1 553.2 564.1 490 227.3 465.9 R.cer.adc.gains = 0.926 0.919 1\139 1\002 0.95 0.997 0.989 1.014 1.05 0.983

- Flat text files of key/value pairs ❆ ❆ ❆
- Values can be scalars, arrays, matrixes, strings
- Support for incremental validity periods and time zones
- **•** Suitable for version control
- Currently must consult source code for list of recognized keys

#### Database Example (ReadDatabase method)

Retrieve parameter blocks in single call:

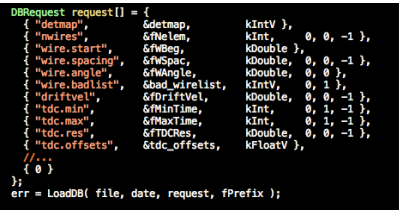

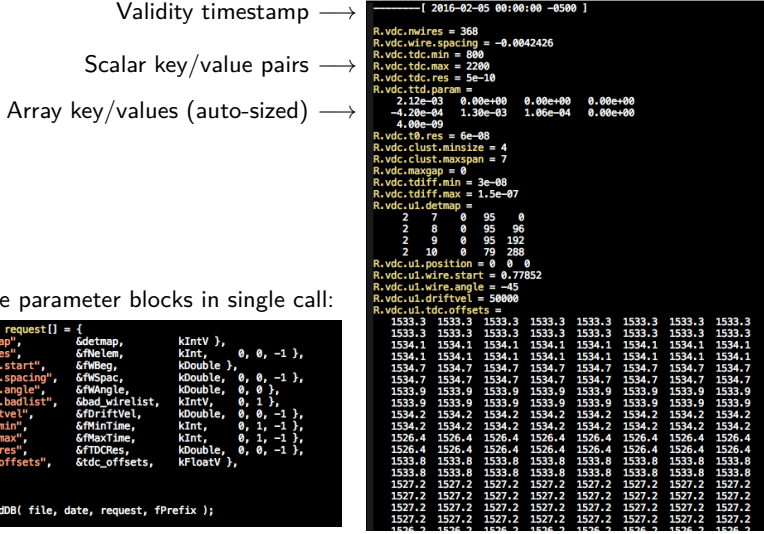

### More on Database Files

There are two special database files:

- db\_cratemap.dat
	- $\blacktriangleright$  Mapping of hardware locations (crate/slot) to electronics module types
	- ▶ Get this from your experiment's DAQ expert
	- $\triangleright$  Things will go very wrong if this file is incorrect
- o db run.dat
	- $\triangleright$  Run database. Contains time-dependent parameters about the experimental conditions (beam energy, spectrometer settings, etc.)
	- $\triangleright$  Required to be present with minimum set of parameters. If the values are off, so will be any kinematics calculated.

#### Additional things to keep in mind:

- $\bullet$  Database file names normally have the form db  $\lt$ analysis-object-name $>$ .dat. Typically, only detectors and some physics modules require databases, although any analysis object can have one.
- **Each detector database file needs to include a detector map (detmap), which specifies in which data** acquisition hardware channels (crate/slot/channel) the data for this detector can be found.
- **•** Set the environment variable **\$DB** DIR to the location of your database files.

### <span id="page-36-0"></span>Podd Setup/Installation

The easy way: Use Hall A/C installation on central systems

```
$ ssh jlabl4
$ module use /group/halla/modulefiles
$ module load analyzer
$ module list
Currently Loaded Modulefiles:
1) group.apps 3) python/3.11.0 5) evio/5.3(default)
2) gcc/12.2.0 4) root/6.26.08(default) 6) analyzer/1.7.4(default)
$ analyzer --version
Podd 1.7.4 git@Release-174-0-ga0613dca 6 Nov 2022
Built for CentOS-7 using gcc-12.2.0, ROOT 6.26/08
$ analyzer
************************************************
* *
         W E L C O M E to the
      * H A L L A C++ A N A L Y Z E R *
* *
  * Release 1.7.4 6 Nov 2022 *
* Based on ROOT 6.26/08 18 Oct 2022 *
* *
         For information visit
* https://redmine.jlab.org/projects/podd/wiki/ *
* *
************************************************
analyzer [0] TMath::Sqrt(2)
(double) 1.4142136
```
General installation instructions: <https://redmine.jlab.org/projects/podd/wiki/Installation>

### Using Podd/ROOT for Analysis — Mini Example

```
Mini example of tree visualization / "analysis"
analyzer [1] f = TFile::[0]pen("http://hallaweb.ilab.org/podd/download/g2p_3132_example.root");
analyzer [2] .ls
...
analyzer [3] Run_Data->Print();
THaRun "RUN_3132" "g2p run 3132 optics data"
Run number: 3132
Run date: Mon Mar 12 19:21:44 2012
...
// Histogram of active VDC wires
analyzer [4] T->Draw("L.vdc.u1.wire")
// Override automatic binning: defining histograms on the fly
analyzer [5] T->Draw("L.vdc.u1.wire>>hw(368,0,368)","L.vdc.u1.wire>100")
// Applying a selection (reusing on-the-fly hw histogram)
analyzer [6] T->Draw("L.vdc.u1.wire>>hw","L.vdc.u1.wire>200")
// 2D histogram (2D plot) with selection and plot option
analyzer [7] T->Draw("L.vdc.u1.time:L.vdc.u1.wire","abs(L.vdc.u1.time-1.5e-7)<2e-7","COLZ")
// 2D histogram (3D plot) with selection and plot option
analyzer [8] T->Draw("L.vdc.u1.time:L.vdc.u1.wire","abs(L.vdc.u1.time-1.5e-7)<2e-7","LEGO")
// Set log-z scale (can also do this interactively by right-clicking near axis)
analyzer [9] gPad->SetLogz()
// Start ROOT browser for quick inspection of file/tree contents
```
analyzer  $[10]$   $\mathbf{b}$  = new TBrowser: (see next page for browser details)

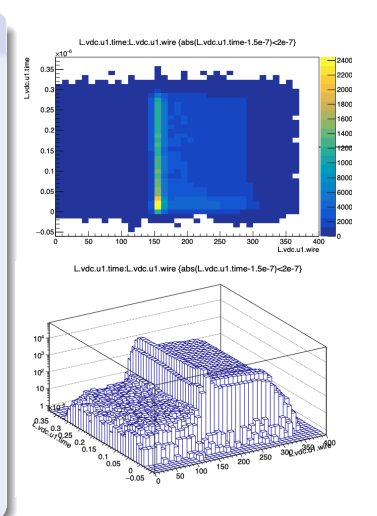

# Browsing a ROOT File Generated by Podd

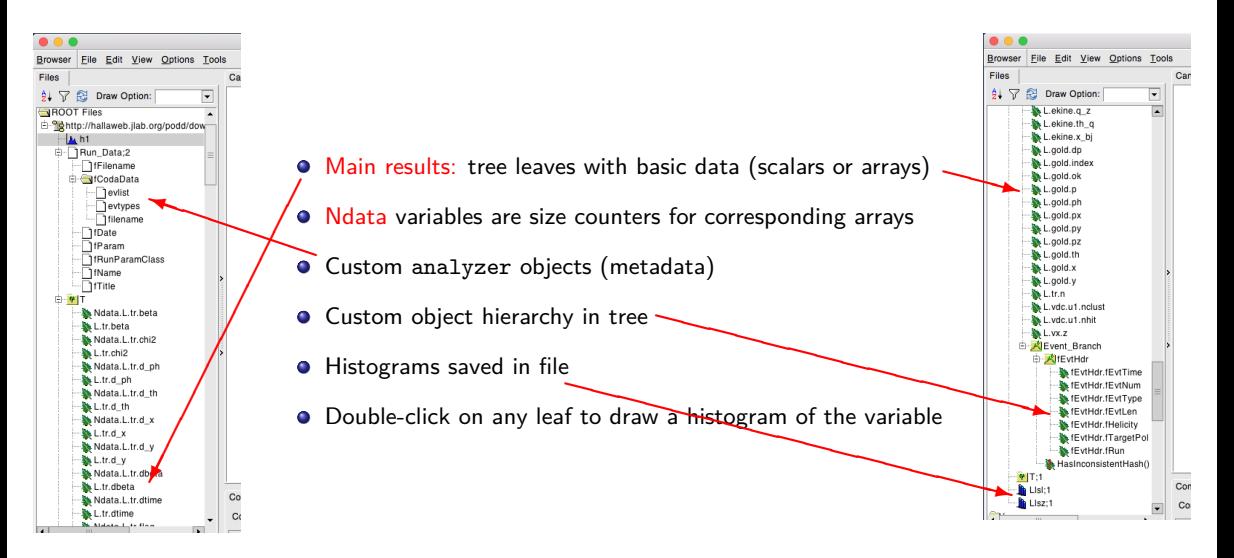

# <span id="page-39-0"></span>Panguin (Online GUI)

#### [Panguin](https://github.com/JeffersonLab/panguin) 2.5 Command Line Options

\$ panguin --version Panguin version 2.5 (23-Oct-2022) \$ panguin --help panguin: configurable ROOT data visualization tool Usage: panguin [OPTIONS]

#### Options:

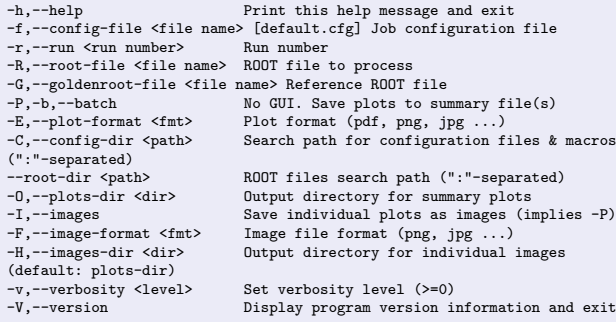

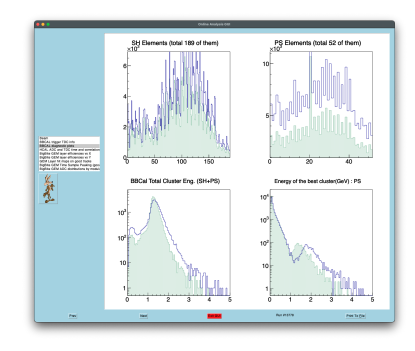

- New command line options for easier scripting  $\bullet$
- **•** Configuration files support include
- **•** File names and directory paths expand environment variables and placeholders:

\$ROOTFILES/\$EXPERIMENT\_%R.root summaryPlots\_%R\_page%P\_%C.%E

**•** See [README.md](https://github.com/JeffersonLab/panguin/blob/main/README.md) for full documentation

### <span id="page-40-0"></span>Adding New Classes

- Extensive documentation on how to add new detectors and apparatuses available <https://redmine.jlab.org/projects/podd/wiki/Documentation>
- **Best place to start: Software Development Kit** (included with analyzer). Documentation included: README, source code comments

#### Software Development Kit

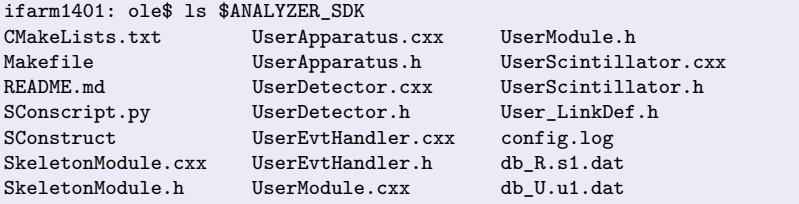

# Adding New Detectors: What Does a Detector Do?

Detectors provide the following functions to process each event

- **All detectors** 
	- $\blacktriangleright$  Clear()
	- ▶ Clears event-by-event data
	- ▶ Decode( event data)
	- ▶ Retrieves raw data of interest from event data
- **•** "Tracking Detectors"
	- ▶ CoarseTrack( tracks )
	- $\blacktriangleright$  Finds tracks without detailed, time-consuming corrections
	- ▶ FineTrack( tracks )
	- $\triangleright$  Repeat and/or refine tracking, optionally applying corrections and/or using CoarseProcess detector results
- "Non-Tracking Detectors"
	- ▶ CoarseProcess( tracks )
	- $\triangleright$  Compute detector response, optionally using coarse tracks (read-only)
	- ▶ FineProcess( tracks )
	- $\triangleright$  (Re)compute detector response, optionally using fine tracks and/or target quantities

#### Anatomy of a Detector Class

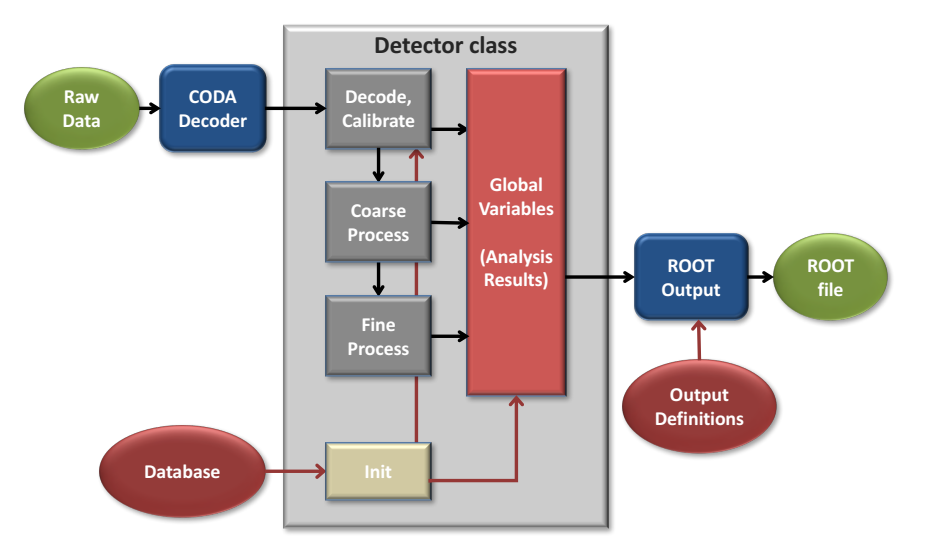

#### Example SDK Build

```
Example SDK Build (see also README.md)
$ module load cmake
$ cp -a $ANALYZER_SDK MyPoddSDK
$ cd MyPoddSDK
$ cmake -B build -S .
-- The CXX compiler identification is GNU 12.2.0
...
$ cmake --build build -j4
[ 11%] Generating UserDict.cxx, libUser rdict.pcm
Scanning dependencies of target User
[ 22%] Building CXX object CMakeFiles/User.dir/UserDetector.cxx.o
...
[100%] Built target User
$
```
### Example SDK Run

#### Example SDK Run

```
$ analyzer
analyzer [0] gSystem->Load("build/libUser")
(int) 0analyzer [1] ua = new UserApparatus("U","User Apparatus");
analyzer [2] ua->AddDetector(new UserDetector("u1","User detector"));
Error in <UserApparatus::THaApparatus>: Detector with name u1 already
       exists for this apparatus. Not added.
analyzer [3] TDatime now;
analyzer [4] ua->Init(now)
(THaAnalysisObject::EStatus) (THaAnalysisObject::kOK) : (int) 0
analyzer [5] ua->Print("DETS")
AOBJ: UserApparatus U "U." User Apparatus
Collection name='TList', class='TList', size=1
AOBJ: UserDetector u1 "U.u1." User Detector 1
detmap = Size: 1<br>3 2 \t 0 \t 43 \t 2 \t 0 \t 4 \t 0 \t 0 \t -1 \t -1 \t 0 \t 0 \t 0n = 5pedestals = 15, 22, 14.5, 11.2, 17.6
gains = 3.3, 3.22, 3.54, 4.05, 3.42
nhite = 0
channel = (empty)rawadc = (empty)\frac{1}{\sqrt{2}} (empty)
```
#### Example SDK Run (cont.)

analyzer [6] gHaVars->Print("FULL") Collection name='THaVarList', class='THaVarList', size=5 OBJ: THaVar U.ntot Total number of hits  $(int t) 0$ OBJ: THaVar U.u1.nhit Number of hits  $(int t) 0$ OBJ: THaVar U.u1.chan Channel number  $(int t)$   $[0]$ OBJ: THaVar U.u1.adc Raw ADC value (Double\_t) [0] OBJ: THaVar U.u1.adc\_c Calibrated ADC (Double\_t) [0] analyzer [7] delete ua analyzer [8] .q

#### <span id="page-45-0"></span>Podd Documentation & Source Code

#### [JLab Redmine](https://redmine.jlab.org/projects/podd/wiki/) [GitHub](https://github.com/JeffersonLab/analyzer/)

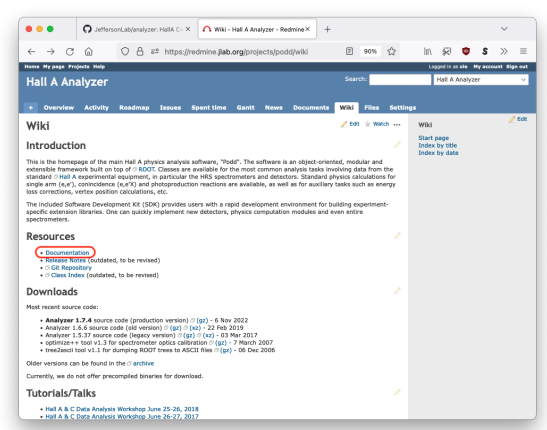

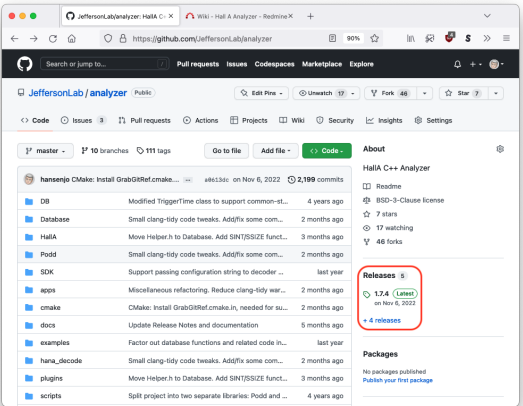

#### Podd Documentation

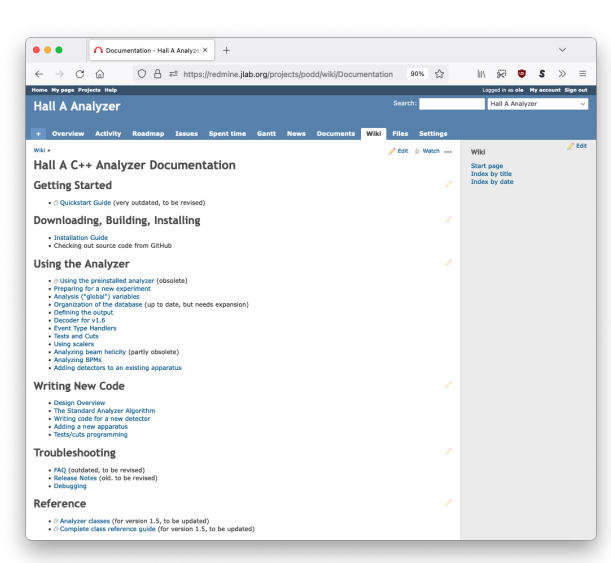

- Some sections outdated/obsolete.
- Newer features not yet documented.
- A User's Guide and a formal publication would be nice.

#### Future Developments in Hall A

- Will be running the SBS (SuperBigBite Spectrometer) program through next year.
- The SBS collaboration has written an extensive custom software package for the special SBS detectors, which runs within Podd, processing petabytes of raw data.
- Starting in 2026, the MOLLER experiment will run in Hall A, which will bring its own, non-Podd software. Podd will still be used for occasional calibration measurements.
- Podd will likely be obsoleted in Hall A after MOLLER, except for legacy analyses.

# <span id="page-48-0"></span>The Hall C Analyzer ("hcana")

Main differences from Hall A analyzer

- Loads a separate library containing Hall C-specific classes (e.g. THcHallCSpectrometer) instead of the one with Hall A-only classes (which can be manually loaded, if needed).
- Uses different database system ("parameters"), a legacy of the old Hall C FORTRAN-based analysis code. Currently, this results in unnecessary duplication of many detector classes.
- Offers built-in support for end-of-run "reports".
- Detector decoders work differently by parsing so-called hit lists.
- Hall C replay scripts and parameter databases are neatly organized and maintained in a separate [GitHub repository](https://github.com/JeffersonLab/hallc-replay/)

### Special Analysis Object Classes in hcana

Classes that are substantially different or new compared to the Hall A analyzer

#### **THaSpectrometer**

▶ THcHallCSpectrometer: Generic Hall C Spectrometer (HMS or SHMS)

#### **THaDetector**

- ▶ THcHodoscope: Multiple planes of scintillators for coarse tracking and ToF
- ▶ THcAerogel: Threshold aerogel Cherenkov counter with one or more PMTs
- ▶ THcDC: Track reconstruction in vertical drift chambers (VDCs)

#### **THaPhysicsModule**

- ▶ THaElectronKine: Single-arm electron kinematics
- ▶ THaSecondaryKine: Coincidence kinematics calculation (e,e'p)
- ▶ THaReactionPoint: Vertex calculation for single-arm track
- ▶ THaTrackEloss: Energy loss calculation for scattered particle

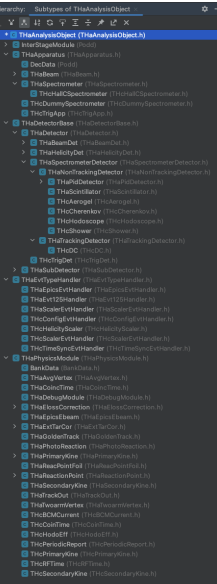

### <span id="page-50-0"></span>Hall C Replay Repository

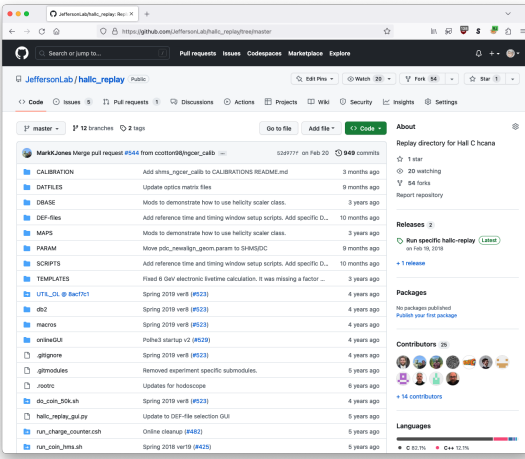

#### [GitHub](https://github.com/JeffersonLab/hallc-replay/) **GitHub** [Replay Script Example](https://github.com/JeffersonLab/hallc_replay/blob/master/SCRIPTS/COIN/PRODUCTION/replay_production_coin_hElec_pProt.C)

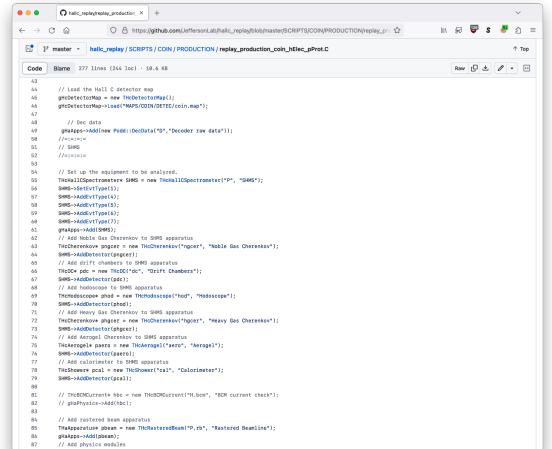

#### standard.kinematics file

#### hcana's equivalent to db\_run.dat in Hall A: standard.kinematics

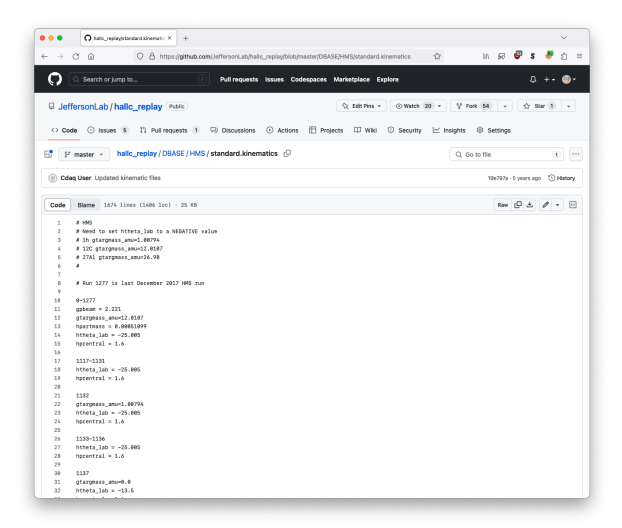

#### <span id="page-52-0"></span>Using the Pre-Installed hcana

```
Getting hcana from the Hall A/C application area
$ module use /group/halla/modulefiles
$ module load hcana
$ hcana
   ************************************************
* *
         W E L C O M E to the
* H A L L C ++ A N A L Y Z E R *
* *
  hcana release 0.96 07 Nov 2022 *
  * PODD release 1.7.4 6 Nov 2022 *
  * ROOT 6.26/08 Oct 18 2022 *
* *
         For information visit
     http://hallcweb.jlab.org/hcana/docs/
* *
     ************************************************
hcana [0]
```
#### hcana Source Code

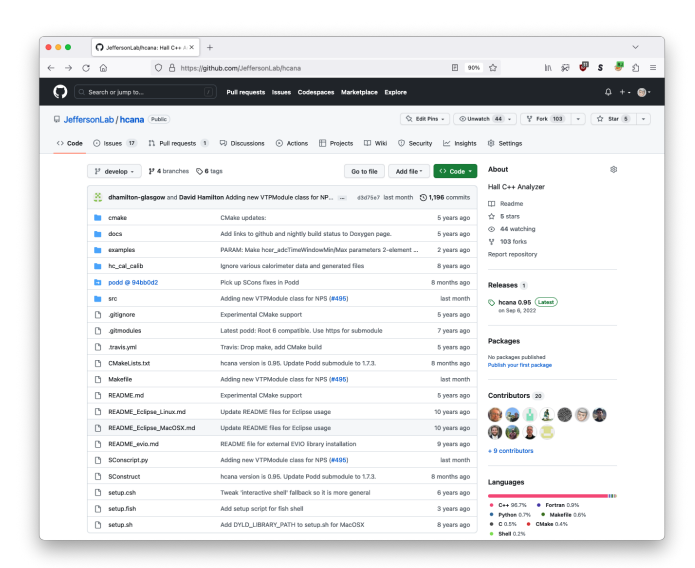

- **See [README](https://github.com/JeffersonLab/hcana/blob/develop/README.md) for build** instructions
- When checking out this repository, make sure to include the Podd git submodule (unless you already have Podd)
- (Some) documentation on [Hall C Wiki](https://hallcweb.jlab.org/wiki/index.php/ROOT_Analyzer/Running)

#### Future Developments in Hall C

- NPS (Neutral Particle Spectrometer) program will start this summer. NPS will have new software and use different DAQ readout mode. Both will be implemented in Podd/hcana.
- Longer-term program calls for mostly traditional HMS/SHMS experiments.
- $\bullet$  hcana will likely be in use in its present form for the next  $5+$  years.

# <span id="page-55-0"></span>Thanks!